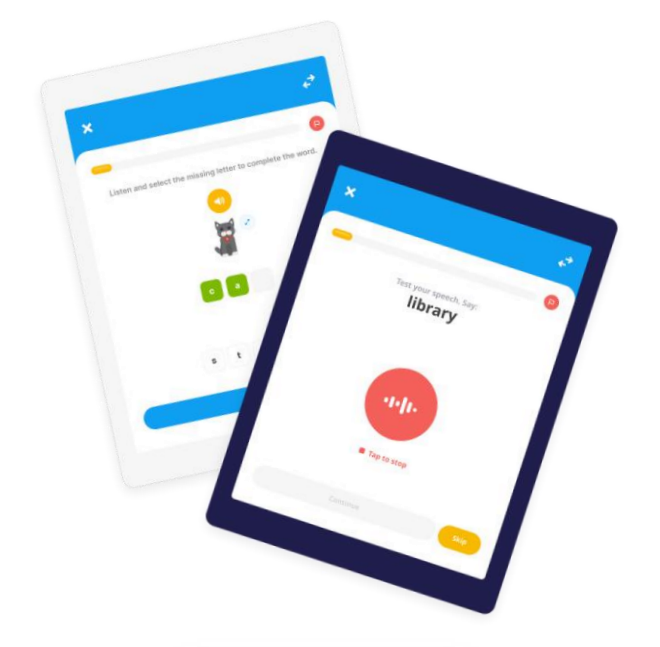

## FlashAcademy **મયાંઆપનાંુસ્વયગત છ ે**!

તમનેબીજી ભાષા શીખવામાાંમદદ કરવા માટેઆ અમારી ઇન્ટરે ક્ટટવ એપ્લિકેશન છે!

મનોરંજક પ્રવૃત્તિઓ દ્વારા પાઠ પૂર્ણ કરો, જે તમને નવું શબ્દભંડોળ શીખવામાં મદદ કરશે!

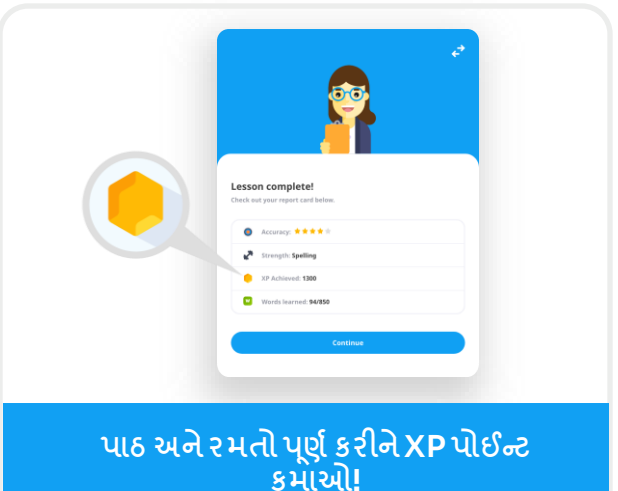

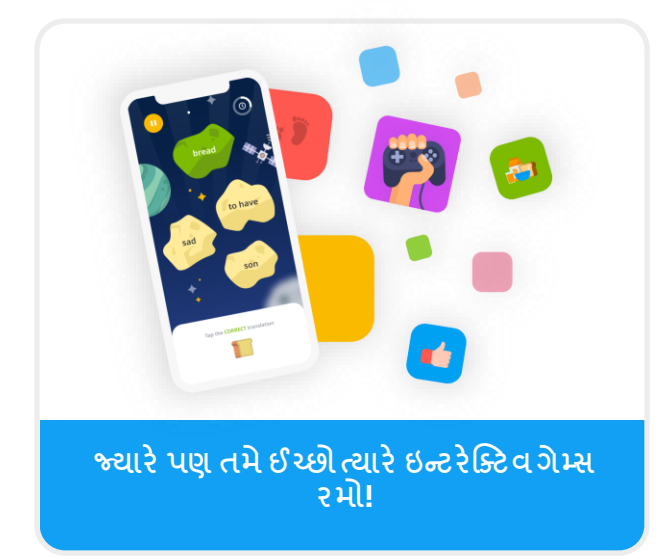

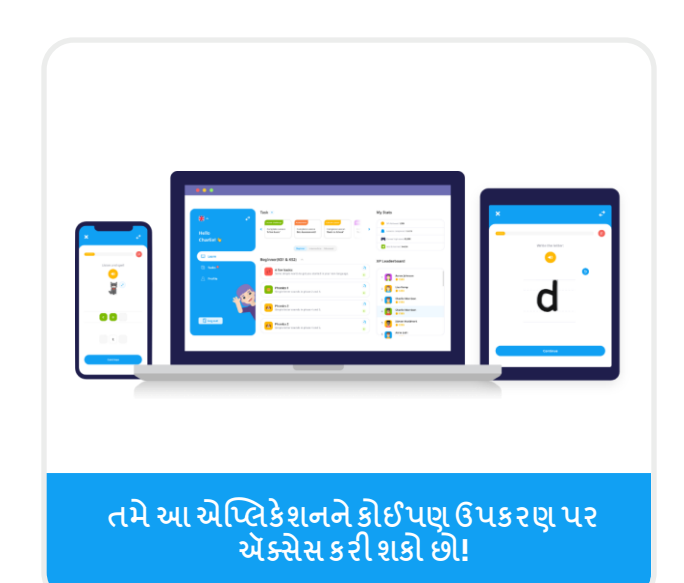

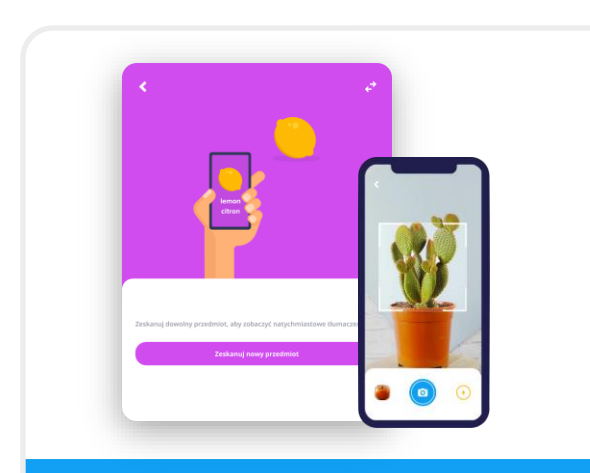

**તમેજ્યાંપણ જાઓત્યાંવસ્તઓુ નુાંભયષયાંતર કરવય મયટેઑબ્જેક્ટ અનવુ યદકનોઉપ્ોગકરો!**

## **કેવી રીતેઍક્સેસ કરવુાં**

એપ્લિકેશન ડાઉનિોડ મફત છે.

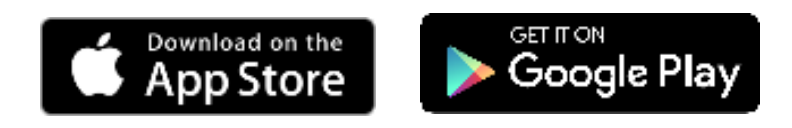

કોઈપણ સ્માર્ટફોન, આઈપેડ અથવા ટેબ્લેટ પર, તમારા કોઈપણ ઉપકરણ પર એપ સ્ટોરની મુલાકાત લો અને "FlashAcademy" સર્ચ કરો.

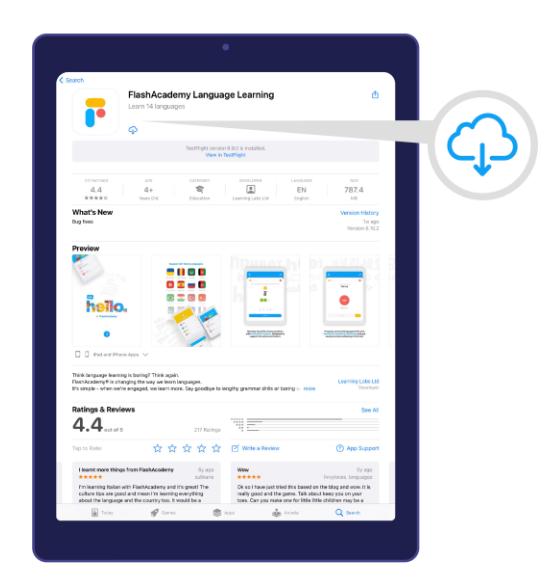

Windows કમ્પ્યુટર અથવા લેપટોપ પર, www.flashacademy.com ની મુલાકાત લો અને "Login" પર જાઓ અને "Web Version" પર પ્ટિક કરો.

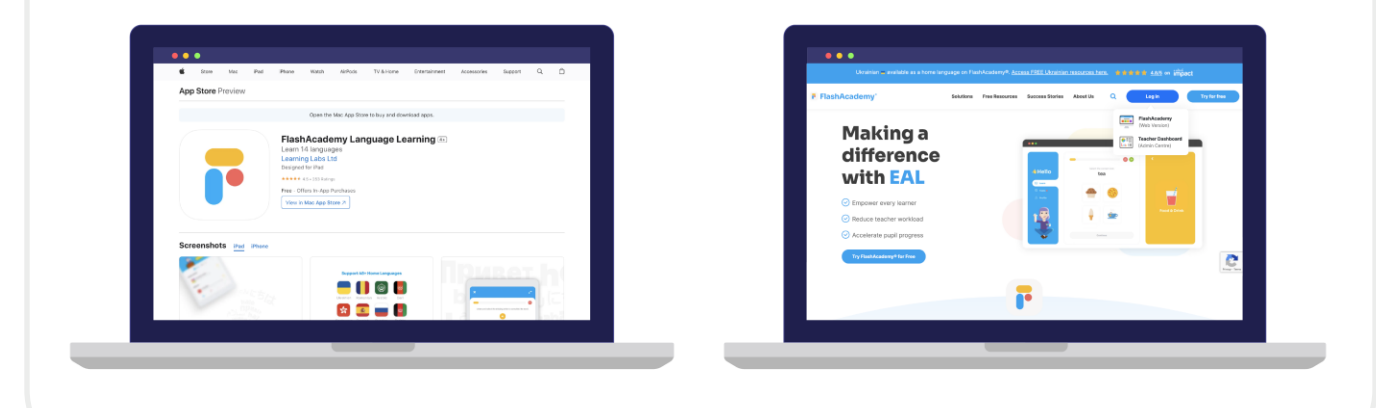

## **કેવી રીતેિૉગ ઇન કરવુાં**

**FlashAcademy**® એપ્લિકેશન ખોિો.

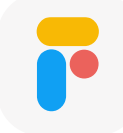

તમારી પોતાની ભાષા શોધો (જો તમે તમારી પોતાની ભાષા ન શોધી શકો, તો કૃપા કરીને "English" પસંદ કરો).

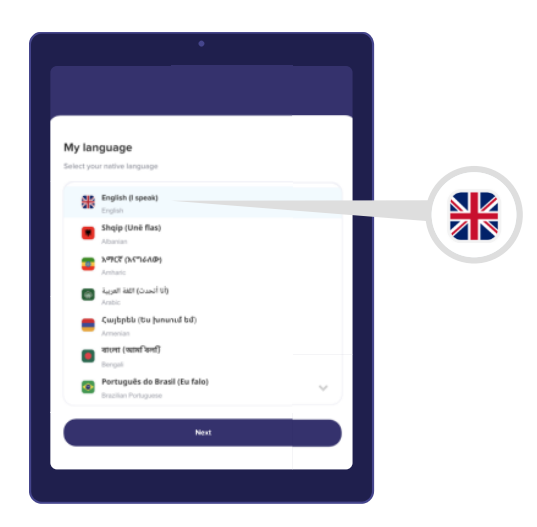

"Next" પર ક્લિક કરો અને "શાળા, કોલેજ અથવા કામ" પર ક્લિક કરો, પછી તમારું સેન્ટર આઇડી, યુઝરનેમ અને પાસવર્ડ દાખલ કરો.

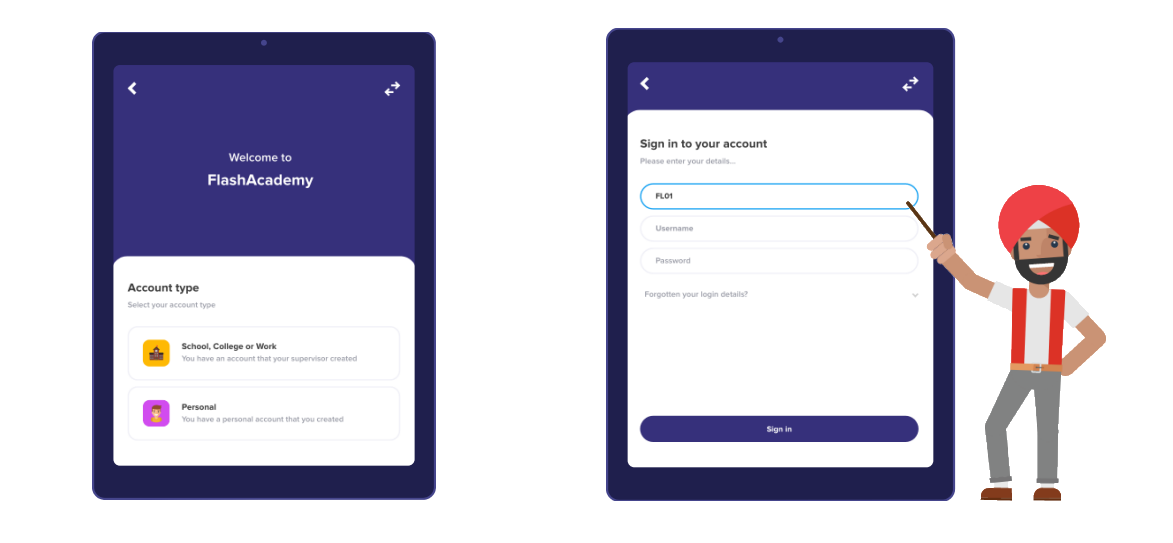